## **คู่มือการอัพโหลดใบเสร็จรับเงินลงทะเบียนรายงานตัวคาดว่าจะส าเร็จการศึกษา**

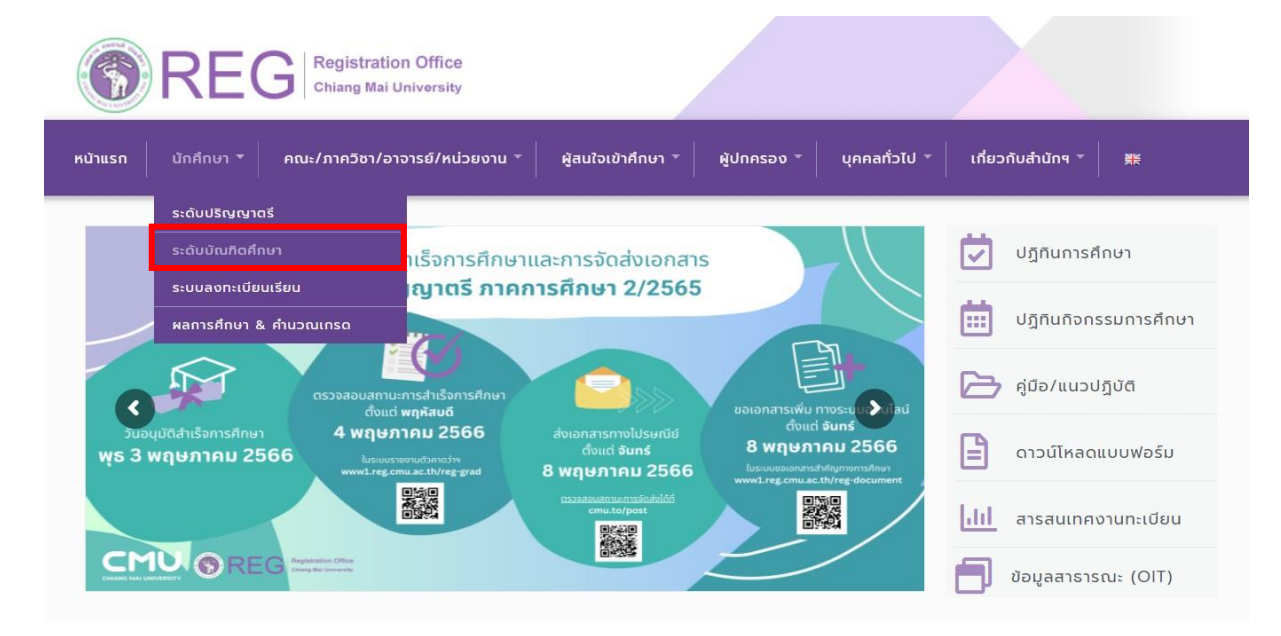

1. เข้าระบบผ่านเว็บไซต์>> https://www.reg.cmu.ac.th/webreg/th/

2. เข้าสู่ระบบผ่าน CMU Account

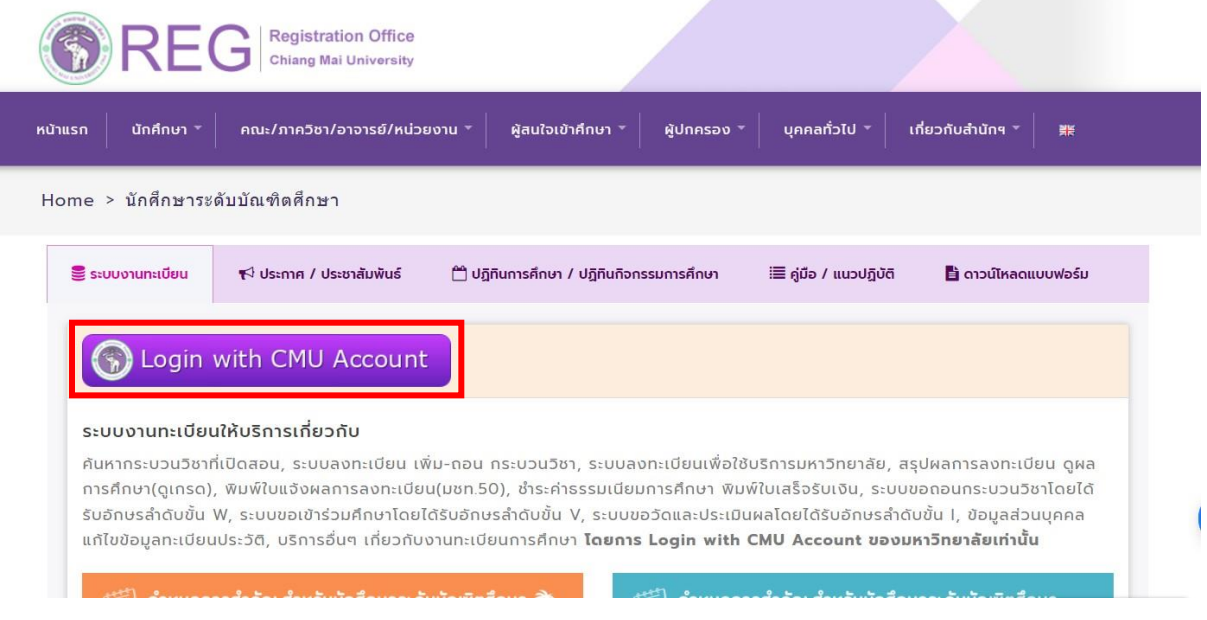

## 3. เลือกเมนูสำหรับนักศึกษา >> **สรุปผลการชำระค่าธรรมเนียม**

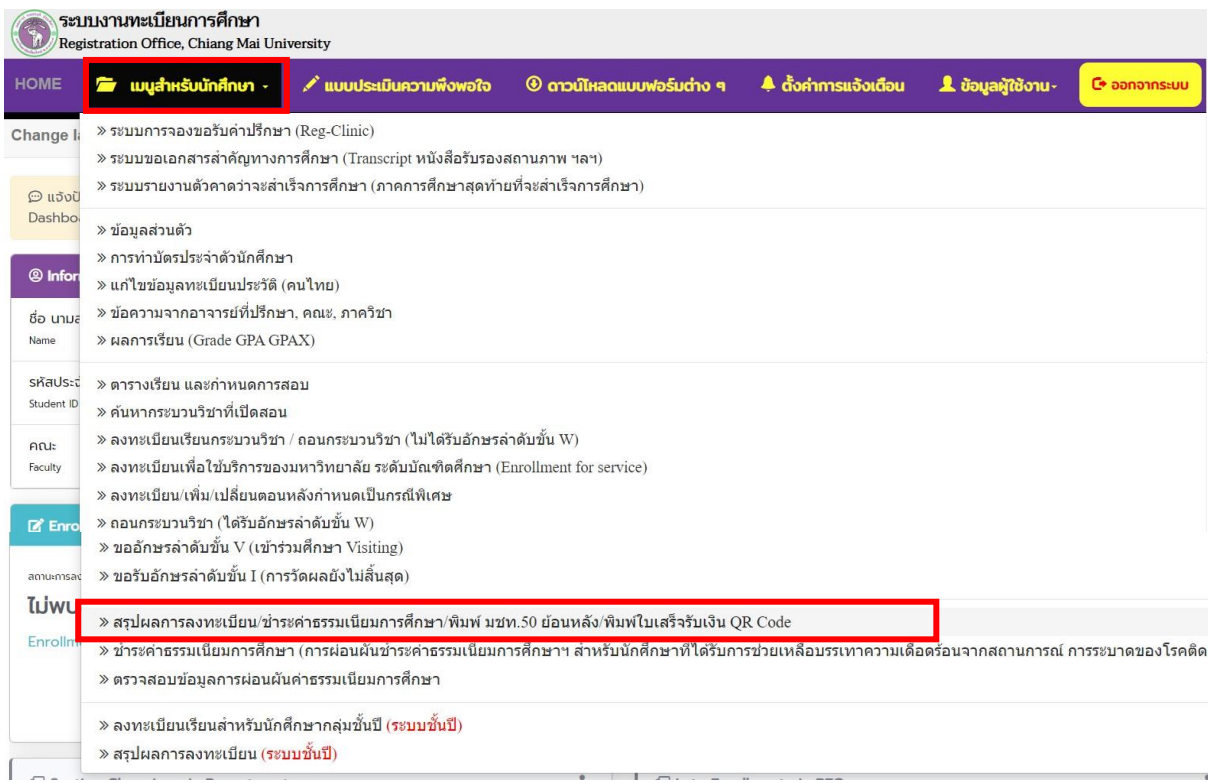

4. พิมพ์ใบเสร็จรับเงินค่าลงทะเบียนรายงานตัวคาดว่าจะสำเร็จการศึกษา

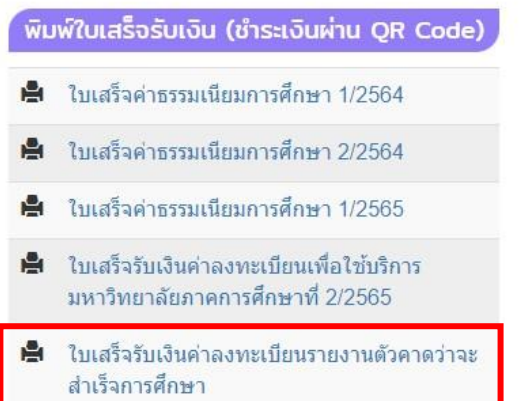